#### <span id="page-0-0"></span>Hall A Analyzer 1.6 Overview

Ole Hansen

Jefferson Lab

Tritium Analysis Meeting April 4, 2017

## The Hall A C++ Analyzer ("Podd")

- Class library on top of [ROOT](http://root.cern.ch)
- **•** Provides modules for standard analysis tasks and Hall A equipment, e.g. HRS with VDCs
- Special emphasis on modularity
	- $\blacktriangleright$  "Everything is a plug-in"
	- $\triangleright$  External user libraries dynamically loadable at run time
	- $\triangleright$  User code separate from core analyzer
	- $\triangleright$  Users should have to write only experiment-specific code
	- $\triangleright$  SDK for rapid development of new module libraries
- Developed jointly with Hall C since 2012
- Plenty of documentation at <http://hallaweb.jlab.org/podd/doc/>

## Podd: Stengths, Limitations

- **•** Strengths
	- $\triangleright$  Light-weight: minimal dependencies, small memory footprint
	- Apparently quite user-friendly: students learn easily
	- ▶ Output & cuts configurable at run-time via text files. Flat text file database
	- $\triangleright$  Full ROOT 6 support. Supported on Linux and Mac
- **•** Limitations
	- $\triangleright$  Designed for one-pass analysis only: EVIO raw data  $\rightarrow$  ROOT ntuple-style trees  $+$  histograms
	- $\triangleright$  Single-Threaded (multi-threaded version in development). Multi-threading not compelling for HRS analysis (I/O-bound)

## Hall A C++ Analyzer Framework

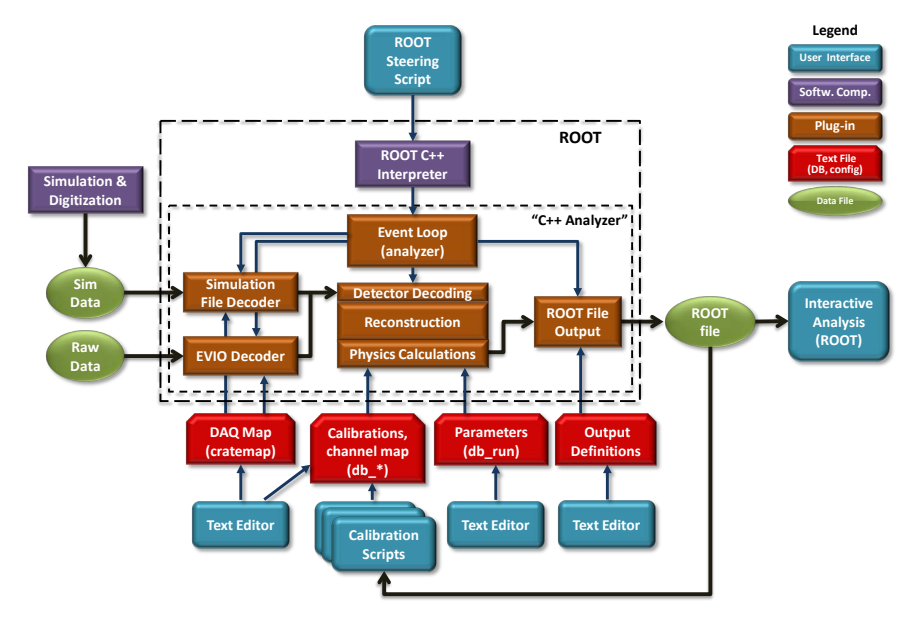

### **Status**

- $\bullet$  Stable version: 1.5.37 (03-Mar-2017)  $\leftrightarrow$ 
	- $\blacktriangleright$  Bugfixes
	- $\blacktriangleright$  1.5.x releases are binary-compatible
- $\bullet$  Development version: 1.6-beta3 (19-Jan-2017)  $\bullet$  [web](http://hallaweb.jlab.org/podd/index.html#download)
	- $\blacktriangleright$  New database format
	- $\blacktriangleright$  Many new features (see next), not all fully implemented/tested yet.
	- $\blacktriangleright$  Hope to finalize by summer 2017 for fall run
	- $\triangleright$  Preliminary Release Notes available  $\triangleright$  [web](http://hallaweb.jlab.org/podd/doc/RELEASE_NOTES.html)
- $\bullet$  Repository  $\bullet$  [GitHub](https://github.com/JeffersonLab/analyzer)
	- $\triangleright$  For experts. Things may change unexpectedly.
	- $\blacktriangleright$  Download:

git clone https://github.com/JeffersonLab/analyzer.git

## Version 1.6: Completed Items

- Modular decoder (Bob Michaels)
- Simulation event data decoder API
- EVIO (CODA file I/O) loaded from external library; to use, either
	- **P** pre-install on your system; or
	- $\blacktriangleright$  download & build automatically
- **A** Miscellaneous
	- $\triangleright$  scons build system
	- Improved formula  $&$  test package (removed limitations)
	- ▶ Rewritten, modular hardware channel decoder (THaDecData)
	- $\triangleright$  Many small code improvements (see GitHub/ChangeLog)

### Version 1.6: Work In Progress

- **Generalized database interface** 
	- $\blacktriangleright$  All analysis modules now use this interface.
	- $\triangleright$  Users must convert their existing databases. Conversion utility program available (utils/dbconvert, largely complete)  $\bullet$  [doc](http://hallaweb.jlab.org/podd/doc/dbconvert.html)
- Improved VDC track reconstruction
	- $\blacktriangleright$  Known bugs fixed
	- Reconstruction of multi-cluster events should be greatly improved.
	- $\blacktriangleright$  Needs testing/optimization. Testers welcome.
	- $\triangleright$  Old code will remain available as an alternative tracking algorithm.
- More efficient output module (data types, array size variables, etc.)
- Test suite
	- $\blacktriangleright$  "make test" to check for code regressions
	- $\triangleright$  Standard practice, employed by most modern software packages, but time-consuming to implement

#### Database Format Conversion

Old Fixed-Format Database db\_L.s1.dat

Number of Left Scintillator 1 paddles ––––––––––––––––––––– 6 Crate,Slot,1st,Last ADC chans,Beg S1 chan, model –––––––––––––––- 3 18 6 11 1 1881 - ADCs pads 1-6 (right) 3 18 0 05 7 1881 - ADCs pads 7-12 (left) 3 10 88 93 1 1877 - TDCs pads 1-6 (right) 3 10 80 85 7 1877 - TDCs pads 7-12 (left)  $-1$  0 0 0 0 X,Y,Z coords (in m) of S1 front plane in spectrom cs –––––––––––––-  $-0.129$  0.0 1.2873 - Meters Half of X, half of Y, full Z sizes (in m) of S1 ---------------0.88 0.18 0.005 - Meters TDC time offsets of S1 in TDC channels ––––––––––––––––––––- 2.45 6.38 7.58 3.78 -13.25 3.75 - Left Paddles  $-14.13 - 16.83 - 0.40 - 3.78 - 22.70 - 0.12$  - Right Paddles

dbconvert DB-old/ DB-new/ (converts entire directory)  $\longrightarrow$ 

```
New Free-Format Key-Value Database
––––[ 2015-03-24 00:00:00 -0400 ]
L.s1.detmap = 3 18 6 11 1 1881
              3 18 0 5 7 1881
3 10 88 93 1 1877
3 10 80 85 7 1877
L.s1.npaddles = 6L.s1.position = -0.1290 0.0000 1.2873
L.s1.size = 0.88 0.18 0.005
L.s1.L.off = 2.45 6.38 7.58 3.78 -13.25 3.75
L.s1.R.off = -14.13 -16.83 -0.40 -3.78 -22.70 -0.12
```
# VDC Reconstruction Challenge: Multiple Clusters

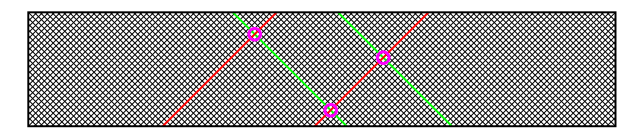

- With only two readout coordinates, ambiguities from multiple clusters cannot be reliably resolved.
- This is an inherent design limitation of the VDCs
- **•** Try to make the best of it in software
	- $\blacktriangleright$  Fit tracks through all possible combinations of clusters
	- Sort by  $\chi^2$  or similar goodness-of-fit criterion
	- ► Pick track with best  $\chi^2$ , mark clusters from this combination used
	- $\blacktriangleright$  Keep best track(s)
	- $\triangleright$  Use other detectors to remove obvious ghost tracks
	- $\triangleright$  Advanced: 3-parameter fit to determine common drift time offset
	- $\blacktriangleright$  Advanced: analyze clusters for overlaps, noise hits
- Ideal: Add additional hardware to detector stack (e.g. FPP, 3rd VDC coordinate) to help resolve ambiguities

## 3-Parameter Cluster Fit

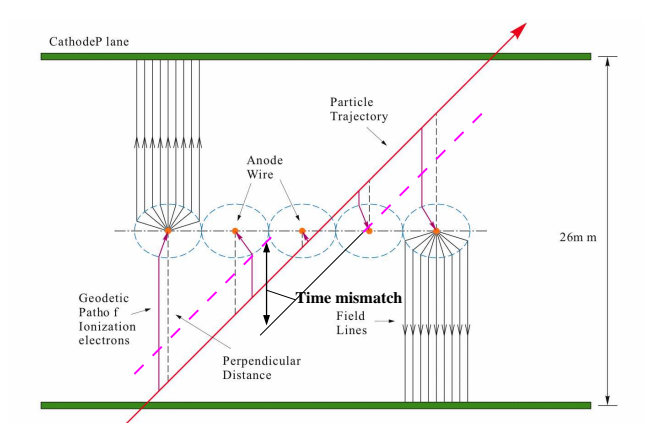

- Non-linear 3-parameter fit to extract track time offset  $t_0$
- Computationally expensive: ca.  $\times 20$  slower than 2-parameter fit  $\bullet$
- $\approx$  20 ns FWHM time resolution  $\rightarrow$  background rejection factor  $\approx$  10-20  $\bullet$
- 0.2 per event. Because this regeneration factor is independent for two VDC chambers, the two VDC chambers, the Important for high-rate experiments (APEX) with actual accidental coincidences

# VDC Algorithm Improvements

#### Version 1.5.38

- Disallow UV ambiguities (configurable)
- UV fiducial cut
- Proper lower-upper matching cut .
- **O** Disallow cluster sharing

#### Version 1.6

- **O** Cluster shape analysis
- O Overlapping cluster splitting (to do)
- 3-parameter cluster fit (to do)
- $\bullet$  Cluster to cut
- UV fiducial cut
- **•** Proper lower-upper matching cut
- **•** Disallow cluster sharing
- Old VDC code for reference (to do)
- $\rightarrow$  Guarantees clean single track at expense of slightly lower tracking efficiency

 $\rightarrow$  Allows multi-tracks, improves tracking efficiency, high-rate capable

## VDC Reconstruction Comparison

313476 physics events from /work/work/halla/g2p/disk1/ole/g2p\_3132.dat.0 (12 Mar 2012, LHRS @ 2.228 GeV, thin carbon foil, sieve slit, septum), 280231 successfully reconstructed tracks.

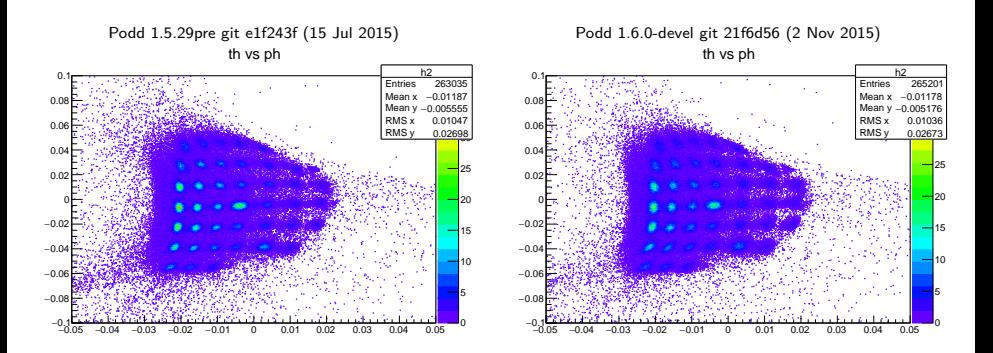

Testing & characterization needed

## Learning More: Summer 2017 Analysis Workshop

- Dates June 26–27, 2017
- Topics under consideration
	- $\triangleright$  Podd/hcana introduction  $\&$  news
	- $\blacktriangleright$  Hands-on tutorials w/ example replays
	- $\triangleright$  Collected wisdom for setting up the software for a new experiment
	- ▶ ROOT Tips & Tricks
	- $\blacktriangleright$  Calibration/optics how-tos
	- Introduction to JLab scicomp resources  $&$  batch farm
- **Announcement later this week**

#### Resources

- $\bullet$  Web site  $\bullet$  [home page](http://hallaweb.jlab.org/podd/)
	- **Documentation**
	- <sup>I</sup> Release Notes
	- $\triangleright$  Software Development Kit (SDK)
	- <sup>I</sup> Source code downloads
	- $\triangleright$  Archived tutorials & example replays
- $\bullet$  Bug tracker  $\bullet$  [GitHub](https://github.com/JeffersonLab/analyzer/issues/)
- $\bullet$  Bi-weekly Hall A/C software meeting: Wednesdays, 10am, F224/225
- **.** Mailing list: halla software@jlab.org. Subscribe on **Mailman**
- Analysis Workshop [archive](http://hallaweb.jlab.org/data_reduc/)  $\rightarrow$  archive (includes tutorials)

# Closer Look

## Analysis Objects

- Any module that produces "results"
- **•** Every analysis object has unique name, e.g. R.s1
- Results stored in **"global variables"**, prefixed with the respective module's name, e.g. R.s1.nhits
- THaAnalysisObject common base class:
	- $\triangleright$  Support functions for database access
	- $\triangleright$  Support functions for global variable handling
- Actual objects implement various virtual functions
	- $\blacktriangleright$  DefineVariables()
	- $\blacktriangleright$  ReadDatabase()
	- $\blacktriangleright$  Decode()
	- $\blacktriangleright$  etc.

## Types of Analysis Objects

- "Detector"
	- $\triangleright$  Code/data for analyzing a type of detector. Examples: Scintillator, Cherenkov, VDC, BPM
	- $\blacktriangleright$  Typically embedded in an Apparatus
- "Apparatus" / "Spectrometer"
	- $\triangleright$  Collection of Detectors
	- $\triangleright$  Combines data from detectors
	- $\triangleright$  "Spectrometer": Apparatus with support for tracks
- "Physics Module"
	- $\triangleright$  Combines data from several apparatuses
	- $\triangleright$  Typical applications: kinematics calculations, vertex finding, coincidence time extraction
	- $\triangleright$  Toolbox design: Modules can be chained, combined, used as needed

## A (complex) Module Configuration Example

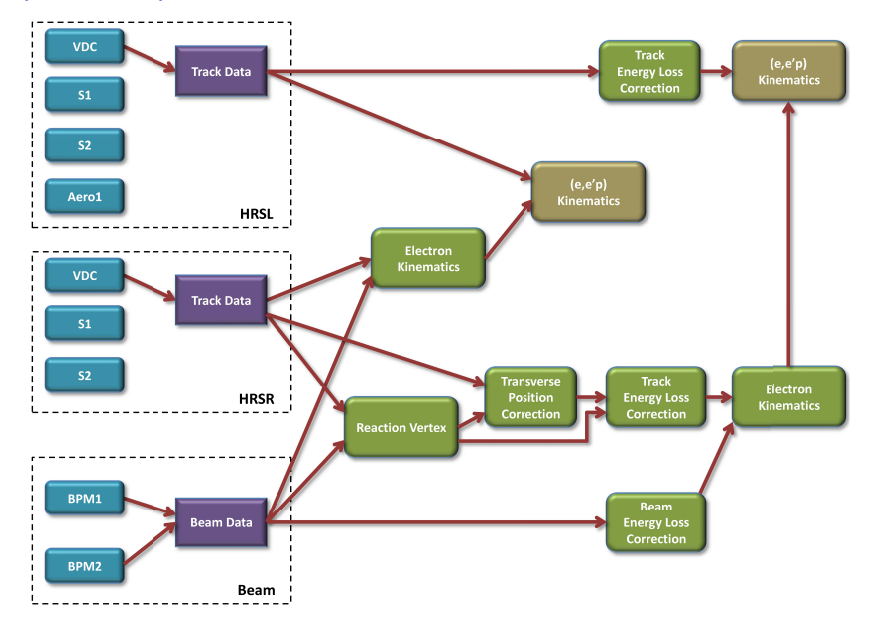

## Things You'll Need

- **1** Replay script
	- $\triangleright$  Defines detectors/apparatuses to be analyzed, kinematics, calculations to be done, file locations, tree variable names etc.
	- $\triangleright$  Many examples available from previous experiments
	- $\triangleright$  Simple or fancy  $\triangleright$  [fancy example](http://hallaweb.jlab.org/data_reduc/AnaWork2008a/online_replay_scripts.pdf). Try to start out simple
	- $\blacktriangleright$  May be compiled
- <sup>2</sup> Set of database files
	- ▶ Usually one file per detector, db <name>.dat
	- $\triangleright$  Run database, db run.dat, defines beam energy, spectrometer angles
	- ▶ db cratemap.dat and scaler.map, define decoder parameters  $\rightarrow$  get these files from DAQ expert
- **3** Output definition file
	- $\triangleright$  Defines which variables to write to the tree in the output ROOT file
- **4** Raw data (CODA files)

```
// Set up right arm HRS with the detectors we're interested in
THaApparatus* HRSR = new THaHRS("R", "Right HRS");
HRSR->AddDetector( new THaVDC("vdc", "Vertical Drift Chamber") );
HRSR->AddDetector( new THaCherenkov("cer", "Gas Cherenkov counter" ));
HRSR->AddDetector( new THaShower("ps", "Preshower"));
HRSR->AddDetector( new THaShower("sh", "Shower"));
gHaApps->Add(HRSR);
// Ideal beam (perfect normal incidence and centering)
THaApparatus* ib = new THaIdealBeam("IB", "Ideal beam");
gHaApps->Add(ib);
// Simple kinematics and vertex calculations
Double_t mass_tg = 12*931.494e-3; // C12 target
gHaPhysics->Add( new THaGoldenTrack("gold","HRSR Golden Track","R") );
gHaPhysics->Add( new THaElectronKine("EKR","Electron kinematics R","R",mass_tg) );
gHaPhysics->Add( new THaReactionPoint("rpr","Reaction vertex R","R","IB") );
// The CODA data file we want to replay
THaRun* run = new THaRun("/rawdata/run_12345.dat");
// Set up and run standard analyzer (event loop)
THaAnalyzer* analyzer = new THaAnalyzer;
analyzer->SetOutFile("/work/run_12345.root"); // Set output destination
analyzer->SetOdefFile("HRSR.odef"); // Define output<br>analyzer->Process(run); // Process all e
                                                \frac{1}{2} Process all events in the input
```

```
// Set up right arm HRS with the detectors we're interested in
THaApparatus* HRSR = new THaHRS("R", "Right HRS");
HRSR->AddDetector( new THaVDC("vdc", "Vertical Drift Chamber") );
HRSR->AddDetector( new THaCherenkov("cer", "Gas Cherenkov counter" ));
HRSR->AddDetector( new THaShower("ps", "Preshower"));
HRSR->AddDetector( new THaShower("sh", "Shower"));
gHaApps->Add(HRSR);
// Ideal beam (perfect normal incidence and centering)
THaApparatus* ib = new THaIdealBeam("IB", "Ideal beam");
gHaApps->Add(ib);
// Simple kinematics and vertex calculations
Double_t mass_tg = 12*931.494e-3; // C12 target
gHaPhysics->Add( new THaGoldenTrack("gold","HRSR Golden Track","R") );
gHaPhysics->Add( new THaElectronKine("EKR","Electron kinematics R","R",mass_tg) );
gHaPhysics->Add( new THaReactionPoint("rpr","Reaction vertex R","R","IB") );
// The CODA data file we want to replay
THaRun* run = new THaRun("/rawdata/run_12345.dat");
// Set up and run standard analyzer (event loop)
THaAnalyzer* analyzer = new THaAnalyzer;
analyzer->SetOutFile("/work/run_12345.root"); // Set output destination
analyzer->SetOdefFile("HRSR.odef"); // Define output<br>analyzer->Process(run); // Process all e
                                                // Process all events in the input
```

```
// Set up right arm HRS with the detectors we're interested in
THaApparatus* HRSR = new THaHRS("R", "Right HRS");
HRSR->AddDetector( new THaVDC("vdc", "Vertical Drift Chamber") );
HRSR->AddDetector( new THaCherenkov("cer", "Gas Cherenkov counter" ));
HRSR->AddDetector( new THaShower("ps", "Preshower"));
HRSR->AddDetector( new THaShower("sh", "Shower"));
gHaApps->Add(HRSR);
// Ideal beam (perfect normal incidence and centering)
THaApparatus* ib = new THaIdealBeam("IB", "Ideal beam");
gHaApps->Add(ib);
// Simple kinematics and vertex calculations
Double_t mass_tg = 12*931.494e-3; // C12 target
gHaPhysics->Add( new THaGoldenTrack("gold","HRSR Golden Track","R") );
gHaPhysics->Add( new THaElectronKine("EKR","Electron kinematics R","R",mass_tg) );
gHaPhysics->Add( new THaReactionPoint("rpr","Reaction vertex R","R","IB") );
// The CODA data file we want to replay
THaRun* run = new THaRun("/rawdata/run_12345.dat");
// Set up and run standard analyzer (event loop)
THaAnalyzer* analyzer = new THaAnalyzer;
analyzer->SetOutFile("/work/run_12345.root"); // Set output destination
analyzer->SetOdefFile("HRSR.odef"); // Define output<br>analyzer->Process(run); // Process all e
                                                // Process all events in the input
```

```
// Set up right arm HRS with the detectors we're interested in
THaApparatus* HRSR = new THaHRS("R"N "Right HRS");
IHAApparatus* HKSK = new IHAHKS("K", "Kignt HKS");<br>HRSR->AddDetector( new THaVDC("vdc", "Vertical Drift Chamber") );
HRSR->AddDetector( new THaCherenkov("cer", "Gas Cherenkov counter" ));
HRSR->AddDetector( new THaShower("ps", "Prashower"));
HRSR->AddDetector( new THaShower("sh", "Shower"));
❅
gHaApps->Add(HRSR);
// Ideal beam (perfect normal incidence and centering)
// Ideal beam (perfect hormal incluence and centering)<br>THaApparatus* ib = new THaIdealBeam("IB", "Ideal beam\);
gHaApps->Add(ib);
// Simple kinematics and vertex calculations
Double_t mass_tg = 12*931.494e-3; // C12 target
gHaPhysics->Add( new THaGoldenTrack("gold","HRSR Golden Track","R") );
gHaPhysics->Add( new THaElectronKine("EKR","Electron kinematics R","R",mass_tg) );
gHaPhysics->Add( new THaReactionPoint("rpr","Reaction vertex R","R","IB") );
// The CODA data file we want to replay
THaRun* run = new THaRun("/rawdata/run_12345.dat");
// Set up and run standard analyzer (event loop)
THaAnalyzer* analyzer = new THaAnalyzer;
analyzer->SetOutFile("/work/run_12345.root"); // Set output destination
analyzer->SetOdefFile("HRSR.odef"); // Define output<br>analyzer->Process(run); // Process all e
                                                     \frac{1}{2} Process all events in the input
                                                   ❅
                                                              ╲
                                                                 ╲
                                                                    ❅❘
```

```
// Set up right arm HRS with the detectors we're interested in
THaApparatus* HRSR = new THaHRS("R", "Right HRS");
HRSR->AddDetector( new THaVDC("vdc", "Vertical Drift Chamber") );
HRSR->AddDetector( new THaCherenkov("cer", "Gas Cherenkov counter" ));
HRSR->AddDetector( new THaShower("ps", "Preshower"));
HRSR->AddDetector( new THaShower("sh", "Shower"));
gHaApps->Add(HRSR);
// Ideal beam (perfect normal incidence and centering)
THaApparatus* ib = new THaIdealBeam("IB", "Ideal beam");
gHaApps->Add(ib);
// Simple kinematics and vertex calculations
Double_t mass_tg = 12*931.494e-3; // C12 target
gHaPhysics->Add( new THaGoldenTrack("gold","HRSR Golden Track","R") );
gHaPhysics->Add( new THaElectronKine("EKR","Electron kinematics R","R",mass_tg) );
gHaPhysics->Add( new THaReactionPoint("rpr","Reaction vertex R","R","IB") );
// The CODA data file we want to replay
THaRun* run = new THaRun("/rawdata/run_12345.dat");
// Set up and run standard analyzer (event loop)
THaAnalyzer* analyzer = new THaAnalyzer;
analyzer->SetOutFile("/work/run_12345.root"); // Set output destination
analyzer->SetOdefFile("HRSR.odef"); // Define output<br>analyzer->Process(run); // Process all e
                                                // Process all events in the input
```

```
// Set up right arm HRS with the detectors we're interested in
THaApparatus* HRSR = new THaHRS("R", "Right HRS");
HRSR->AddDetector( new THaVDC("vdc", "Vertical Drift Chamber") );
HRSR->AddDetector( new THaCherenkov("cer", "Gas Cherenkov counter" ));
HRSR->AddDetector( new THaShower("ps", "Preshower"));
HRSR->AddDetector( new THaShower("sh", "Shower"));
gHaApps->Add(HRSR);
// Ideal beam (perfect normal incidence and centering)
THaApparatus* ib = new THaIdealBeam("IB", "Ideal beam");
gHaApps->Add(ib);
// Simple kinematics and vertex calculations
Double_t mass_tg = 12*931.494e-3; // C12 target
gHaPhysics->Add( new THaGoldenTrack("gold","HRSR Golden Track","R") );
gHaPhysics->Add( new THaElectronKine("EKR","Electron kinematics R","R",mass_tg) );
gHaPhysics->Add( new THaReactionPoint("rpr","Reaction vertex R","R","IB") );
// The CODA data file we want to replay
THaRun* run = new THaRun("/rawdata/run_12345.dat");
// Set up and run standard analyzer (event loop)
THaAnalyzer* analyzer = new THaAnalyzer;
analyzer->SetOutFile("/work/run_12345.root"); // Set output destination
analyzer->SetOdefFile("HRSR.odef"); // Define output<br>analyzer->Process(run); // Process all e
                                                // Process all events in the input
```
## Output Definitions

- Choose "global variables" to include in ROOT output tree
- Tree branches can be dynamically defined for each replay via input file

```
Example Output Definition File
# All variables from the GoldenTrack module
block R.gold.*
# Calculated quantities for inclusive electron scattering measured
# by the RHRS, form the ElectronKine physics module
block R.EKR.*
# All RHRS track data (focal plane as well as reconstructed to target)
# NOTE: Probably writes a lot of info you don't care about
block R.tr.*
```
- Much more possible
	- $\blacktriangleright$  Arithmetic expressions
	- $\blacktriangleright$  Using/defining cuts
	- $\triangleright$  1D and 2D histograms
	- $\blacktriangleright$  FPICS variables
	- **Scalers**
- Full documentation on the web  $\bullet$  [docs](http://hallaweb.jlab.org/podd/doc/output.html) (Bob Michaels)

### Global Variable Definitions

```
Example DefineVariables() Function
Int_t THaPrimaryKine::DefineVariables( EMode mode ) {
  // Define/delete global variables.
  if( mode == kDefine && fIsSetup ) return kOK;
  fIsSetup = ( mode == kDefine );
  RVarDef \text{ vars } \Box = \{{ "Q2", "4-momentum transfer squared (GeV^2)", "fQ2" },<br>{ "omega", "Energy transfer (GeV)", "coverga" },<br>{ "W2", "Invariant mass of recoil system (GeV^2)", "fW2" },
     e "angle", "Scattering angle (rad)", "Theta" },<br>{ "angle", "Scattering angle (rad)", "fTheta" },<br>{ "epsilon", "Virtual photon polarization factor", "fEpsilon" },
     e was referred to the polarization factor", the "fEpsilon"<br>{ "a3m", "Magnitude of 3-momentum transfer", the "fa3mag" },
     { "q3m", "Magnitude of 3-momentum transfer".
     {i "th_q", "Theta of 3-momentum vector (rad)", "fThetaQ" },<br>{i} "bh q", "Phi of 3-momentum vector (rad)", "fPhiO" },
     { "ph_q", "Phi of 3-momentum vector (\text{rad})", "(\text{Find})" },<br>{ "nu", "Energy transfer (\text{GeV})", "(\text{Image})" },
     {\begin{bmatrix} 1 & -1 \\ 1 & 1 \end{bmatrix}}' "Energy transfer (GeV)",
      { "q_x", "x-cmp of Photon vector in the lab", "fQ.X()" },
{ "q_y", "y-cmp of Photon vector in the lab", "fQ.Y()" },
     {^{\circ}} {^{\circ}} q_z =", {^{\circ}} "z-cmp of Photon vector in the lab", "fQ.Z()" },
     { 0 }
  };
  return DefineVarsFromList( vars, mode );
}
```
#### Database

- Currently only flat text files supported
- Key/value pairs with support for scalars, arrays, matrices, strings
- Support for time-dependent values (essential!)
- $\bullet$  History functionality available if files kept under version control (e.g. git)

#### Example Database File

```
B.mwdc.planeconfig = u1 u1p x1 x1p v1 v1p
                  u2 x2 v2
                  u3 u3p x3 x3p v3 v3p
# "Crate map": crate slot_lo slot_hi model# resol nchan
B.mwdc.cratemap = 3 6 21 1877 500 96
                4 4 11 1877
                4 17 24 1877 500 96
-[ 2008-03-31 23:59:45 ]
B.mwdc.maxslope = 2.5
B.mwdc.size = 2.0 0.5 0.0<br>B.mwdc.x1.size = 1.4 0.35 0.0
                  = 1.4 0.35 0.0
```
#### Database

- Currently only flat text files supported
- Key/value pairs with support for scalars, arrays, matrices, strings
- Support for time-dependent values (essential!)
- History functionality availabl $\stackrel[\neq}{e}$  if files kept under version control (e.g. git) ✄

```
Example Database Fle
                   l
```

```
B.mwdc.planeconfig = u1 u1p \frac{1}{2} x1p v1 v1p
                         u2 x2 \frac{v}{2}u2 A2 ye<br>u3 u3p/x3 x3p v3 v3p
# "Crate map": crate slot_lo slot_hi model# resol nchan
✄
B.mwdc.cratemap = \begin{matrix} 3 & 6 \\ 4 & 11 & 1877 \\ 9 & 11 & 1877 \\ 10 & 1877 & 500 \\ 96 & 96 & 96 \end{matrix}4 4 11 1877 500 96
                       4 17 24 1877 500 96
-[ 2008-03-31 23:59:45
B.mwdc.maxslope = 2.5
B.mwdc.size = 2.0 0.5 0.0<br>B.mwdc.x1.size = 1.4 0.35 0.0
                         = 1.4 \quad 0.35 \quad 0.0✄
                               ✄
                              ✄
                             ✄✎
```
l l

#### Tests & Cuts

- **.** THaCut & THaCutList
- Optional termination of analysis of current event at various stages
- Inherits from TFormula  $\rightarrow$  broad range of expressions supported

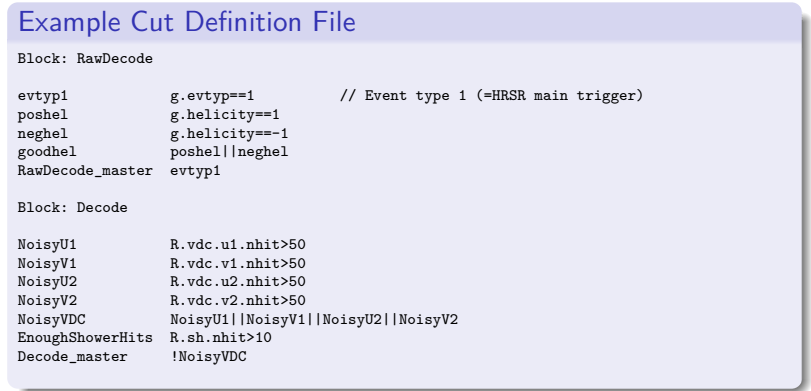

#### <span id="page-30-0"></span>Tests & Cuts

- **.** THaCut & THaCutList  $\bullet$  [doc](http://hallaweb.jlab.org/podd/doc/test-guide.html)
- Optional termination of analysis of current event at various stages
- Inherits from TFormula  $\rightarrow$  broad range of expressions supported

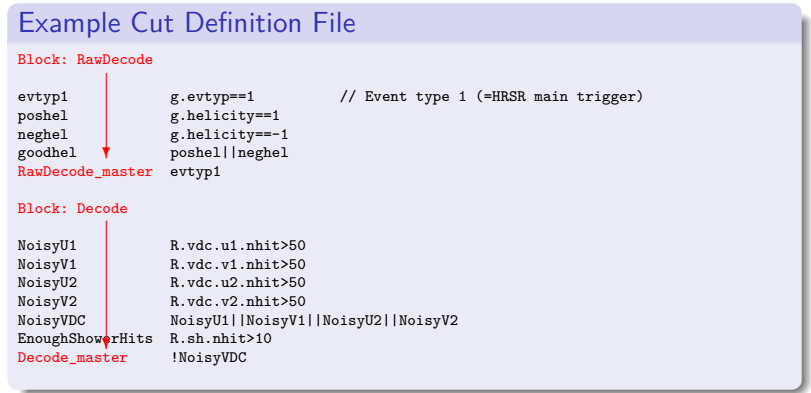